## 2.3 提出書類へのファイル添付

提出書類へのファイル添付方法を確認します。

ここでは内訳書の添付を例にしていますが、他の書類の添付方法も同様です。書類画面の表示方法は「3 入札 前業務別操作説明」及び「4 入札業務操作説明」の該当項目を参照してください。

(1)提出書類の画面から添付ファイルを参照します。

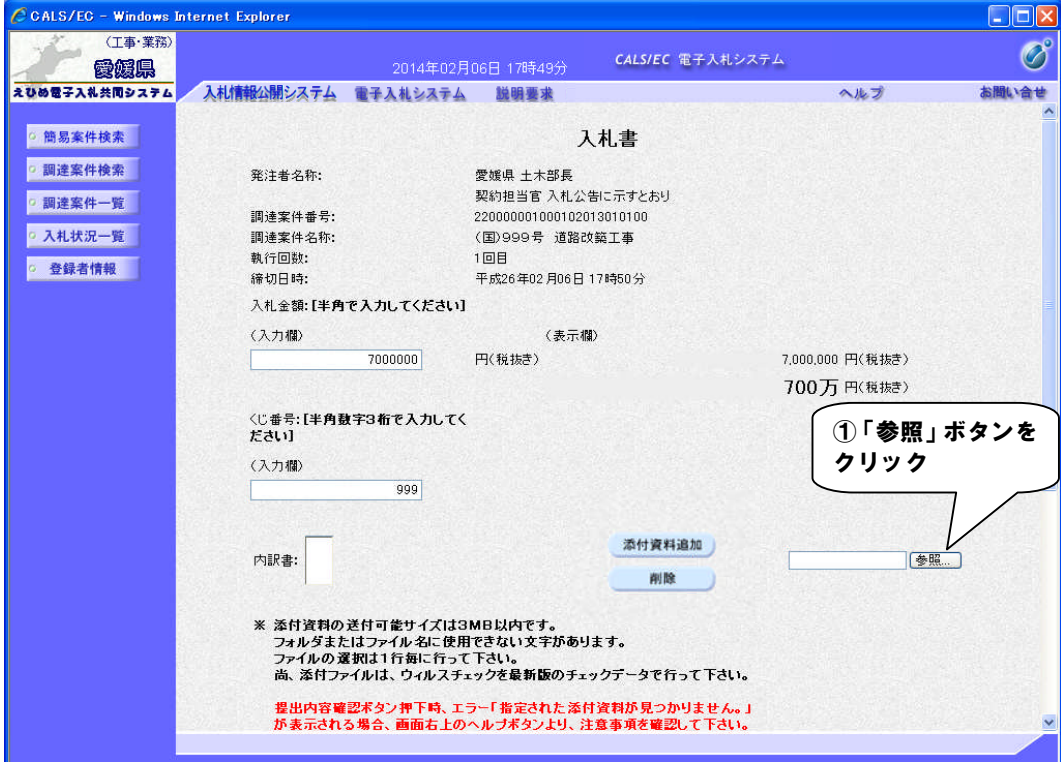

(2)ファイルを選択します。

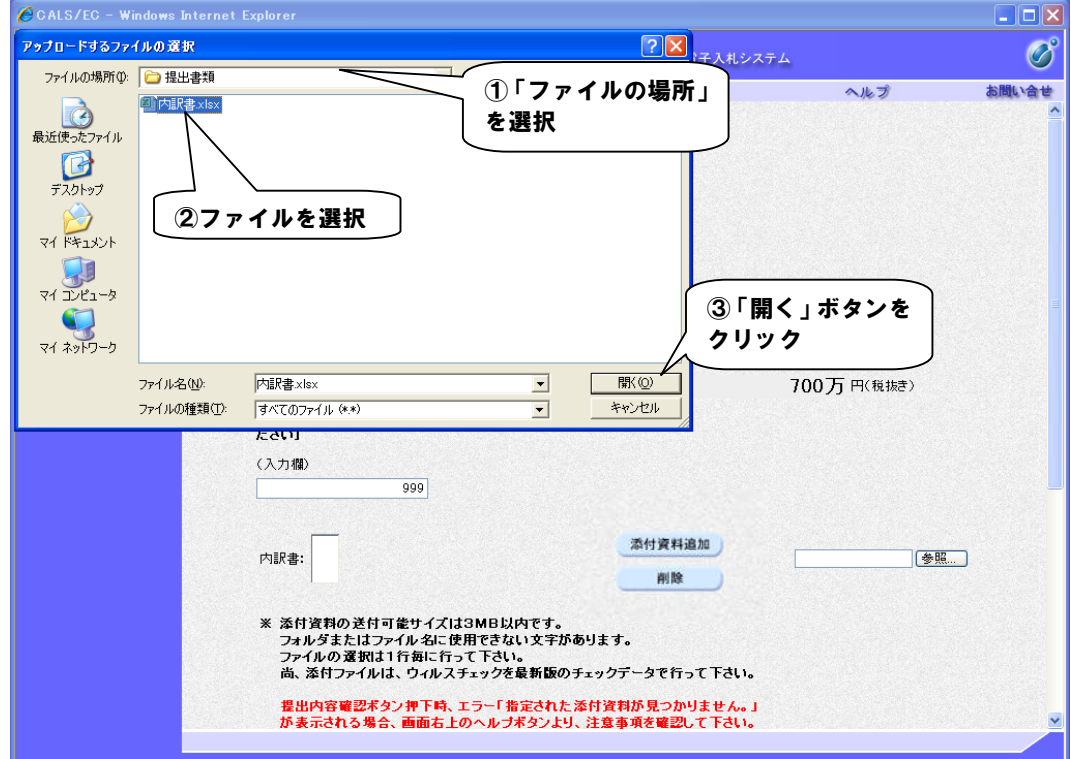

(3)ファイルを添付します。

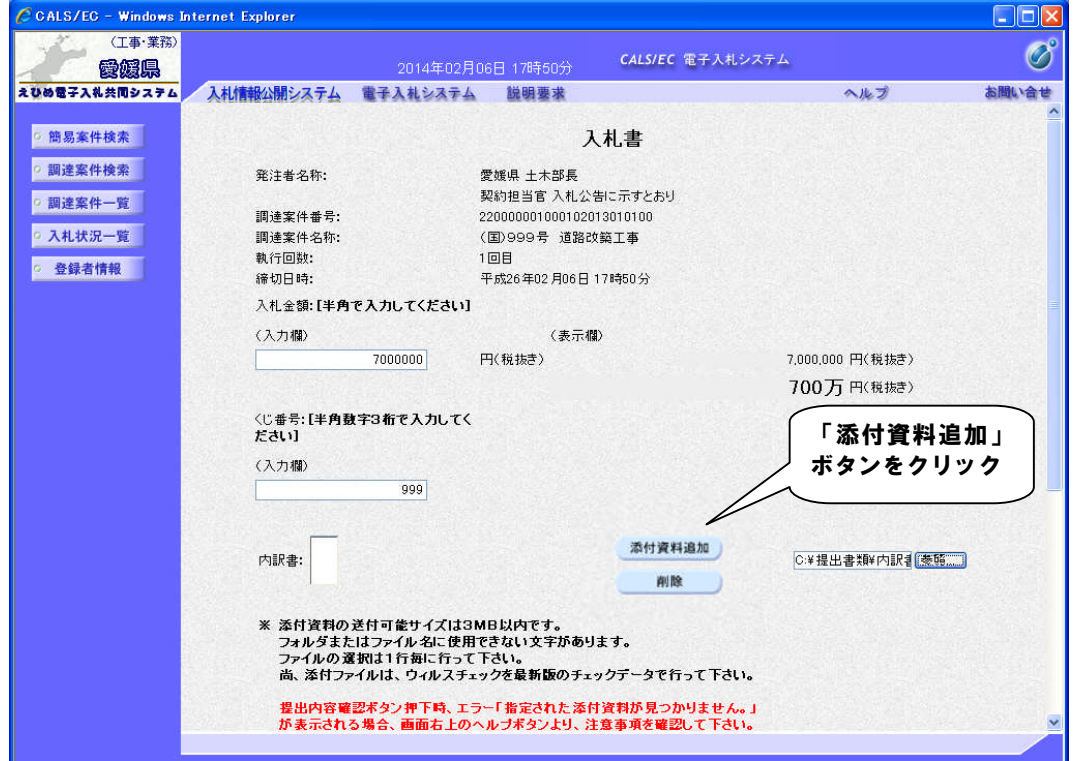

【備考】

- ・添付するファイルが 2 つ以上ある場合は、(1)~(3)の操作を繰り返します。
- ・添付ファイルの送信可能サイズは 3MB 以内です。
- ・添付ファイルは事前に、最新版のウィルス定義ファイルに更新した状態で必ずウィルスチェックを行 ってください。

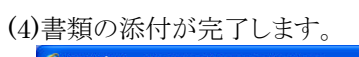

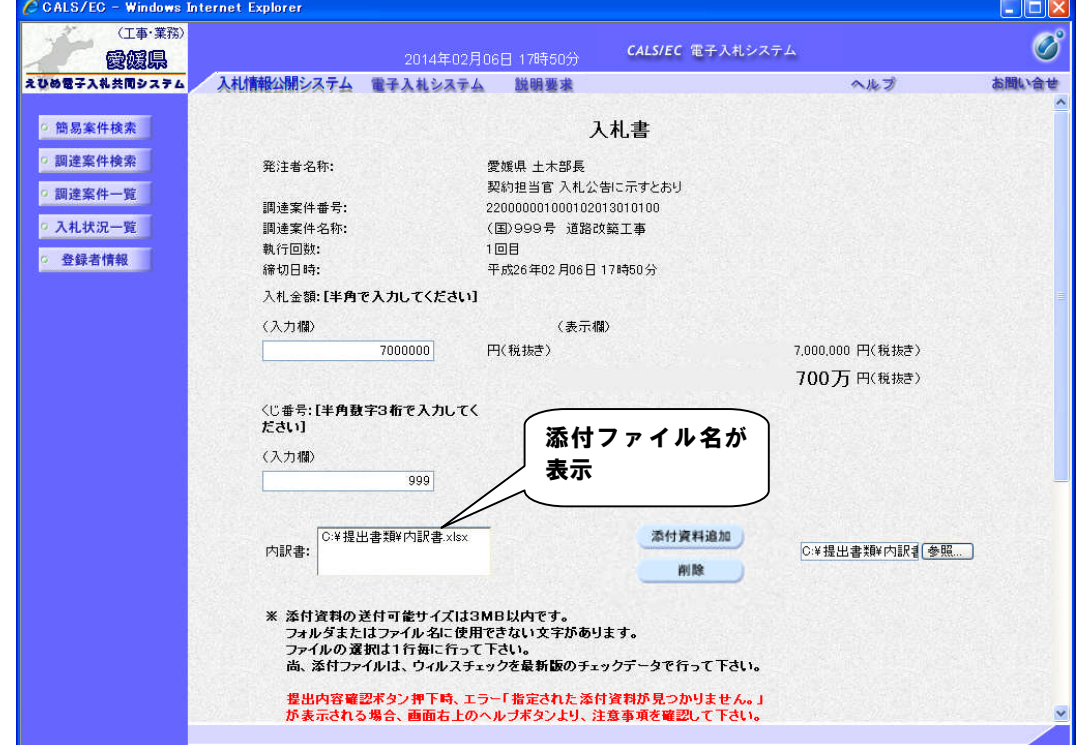